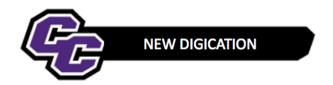

## **Uploading a File**

NOTE: If your file contains any embedded media such as audio and video, embedded graphs/charts, animated images, or slide transitions in PowerPoint. You will need to save the files as a PDF before uploading.

## **Step 1: Click** on the blue + icon Add Content located at the bottom of the screen:

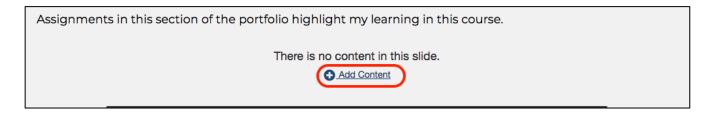

## Or click on the Plus Sign

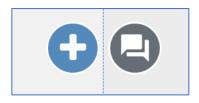

Step 2: Click on Upload File

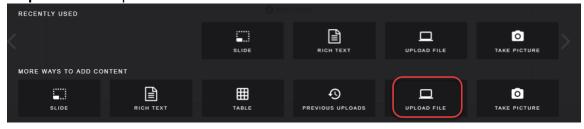

Step 3: Click on Choose files

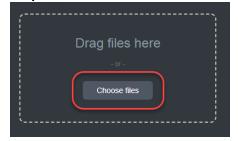

**Step 4: Browse** your computer, **selec**t the file and **click** Open

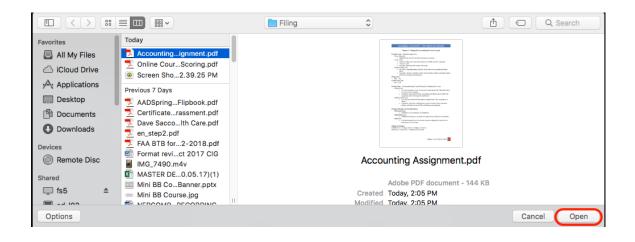

Step 5: Click Upload

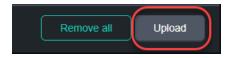

You will see your document in your e-Portfolio, for example:

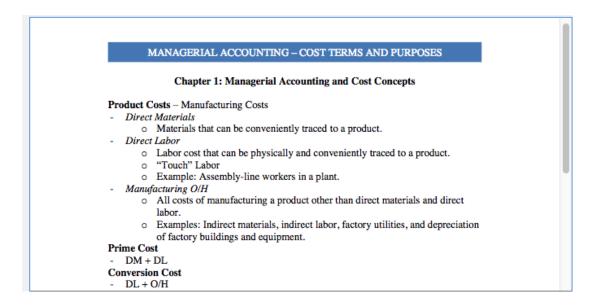

Step 6: Click on the menu in the upper right corner and select Publish Pages.

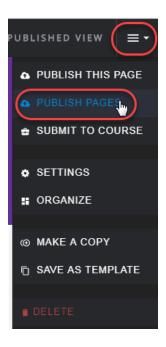

Step 8: Click Publish

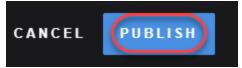